$\mathbf{I}$ 

 $\overline{\phantom{a}}$ 

# **Class Map Configuration Mode Commands**

To configure an AppNav or optimization class map, use the **class-map** global configuration command. To unconfigure settings, use the **no** form of this command.

**class-map type** {**appnav** | **waas**} [**match-all** | **match-any**] *classmap-name* [**rename** *new-name*]

**no class-map type** {**appnav** | **waas**} [**match-all** | **match-any**] *classmap-name*

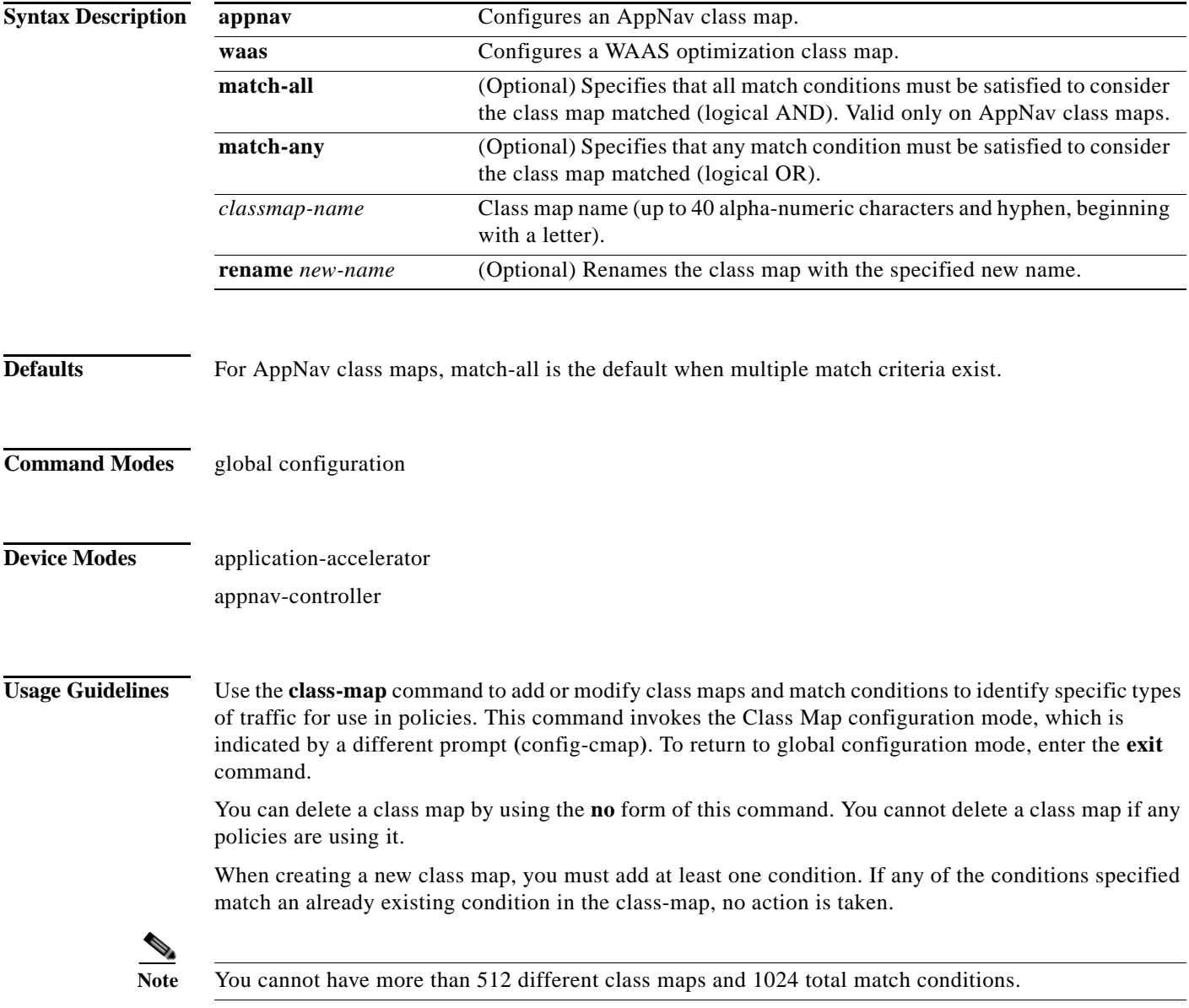

Ι

The WAAS software comes with many class maps and policy rules that help your WAAS system classify and optimize some of the most common traffic on your network. Before you create a new class map or policy rule, we recommend that you review the default class map and policy rules and modify them as appropriate. It is usually easier to modify an existing class map or policy rule than to create a new one. For a list of the default applications, class maps, and policy rules, see the *Cisco Wide Area Application Services Configuration Guide*.

**Note** We strongly recommend that you use the WAAS Central Manager GUI to centrally configure class maps for your WAAS devices. For more information, see the *Cisco Wide Area Application Services Configuration Guide*.

**Examples** The following example shows how to configure a WAAS optimization class map:

```
wae(config)# class-map type waas myclass1
wae(config-cmap)# description My class number one
wae(config-cmap)# match protocol mapi tcp source ip 10.10.10.35
wae(config-cmap)# exit
```
The following example shows how to configure an AppNav class map:

```
wae(config)# class-map type appnav myclass1
wae(config-cmap)# match peer 50:3d:e5:9c:8f:aa description SanJose_branch
wae(config-cmap)# exit
```
**Related Commands [\(config-cmap\) description](#page-2-0) [\(config-cmap\) match peer](#page-3-0) [\(config-cmap\) match protocol](#page-4-0) [\(config-cmap\) match tcp](#page-6-0)**

 $\mathbf{I}$ 

 $\mathbf{I}$ 

# <span id="page-2-0"></span>**(config-cmap) description**

To configure the class map description, use the **description** class map configuration command. To unconfigure the description, use the **no** form of this command.

**description** *description*

**no description** *description*

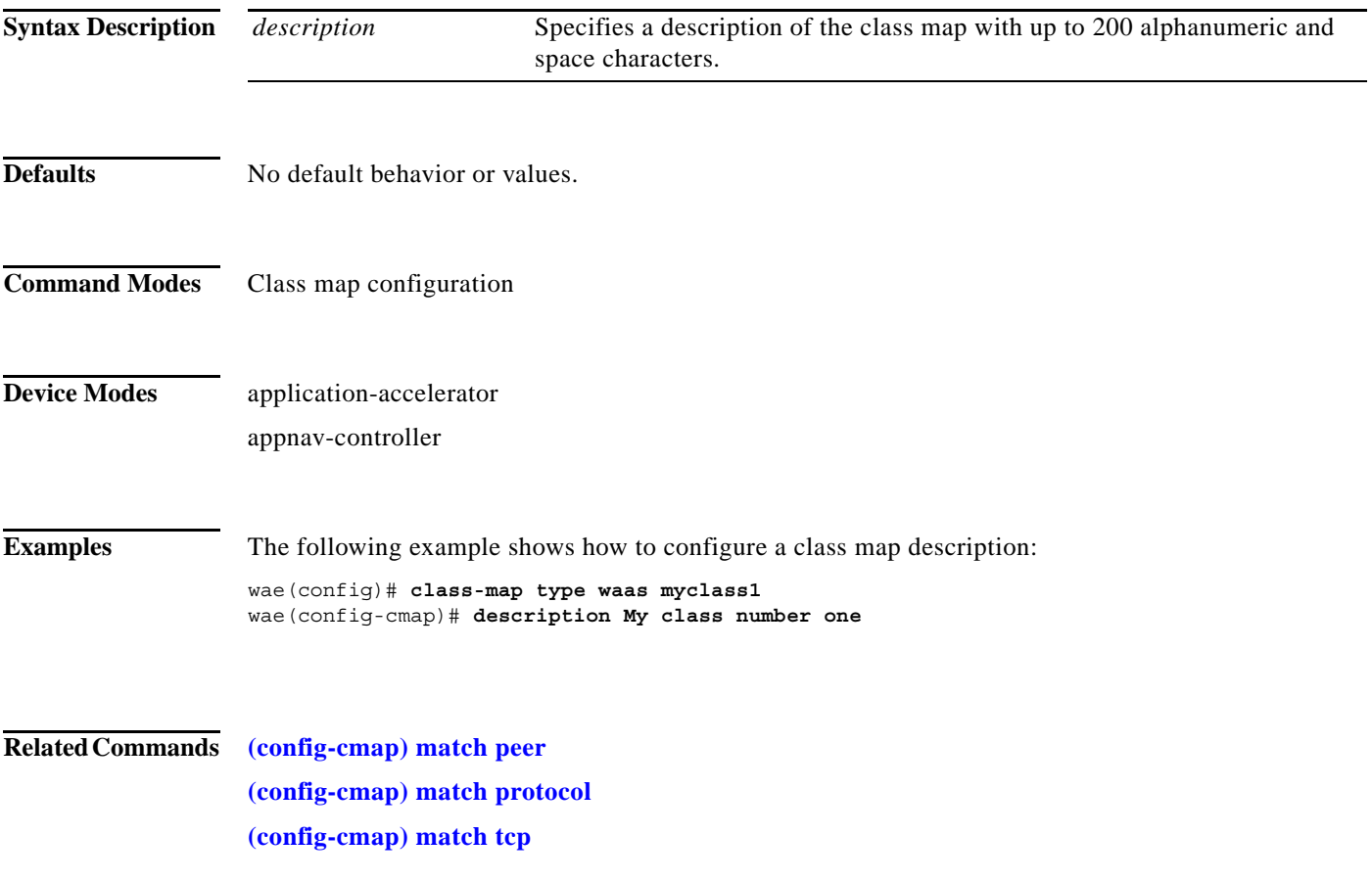

**The Contract of the Contract of the Contract of the Contract of the Contract of the Contract of the Contract o** 

 $\mathsf I$ 

# <span id="page-3-0"></span>**(config-cmap) match peer**

To configure a match condition based on peer ID for the class map, use the **match peer** class map configuration command. To unconfigure a match condition, use the **no** form of this command.

**match peer** *peer-ID* [**description** *description*]

**no match peer** *peer-ID* [**description** *description*]

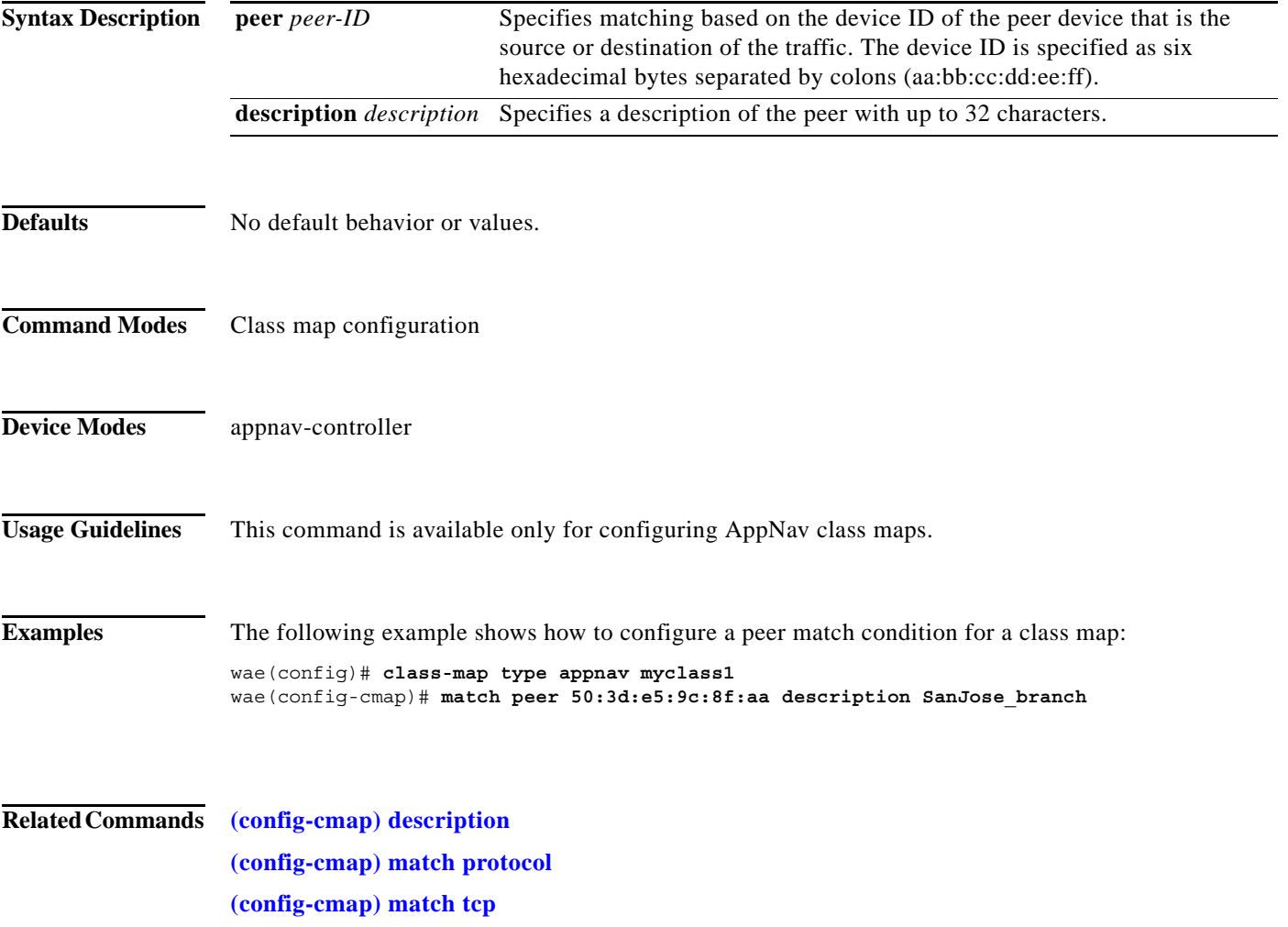

 $\mathbf I$ 

### <span id="page-4-0"></span>**(config-cmap) match protocol**

To configure a match condition based on layer 7 protocol for the class map, use the **match protocol** class map configuration command. To unconfigure a match condition, use the **no** form of this command. The options for this command differ depending on what type of class map you are configuring.

For an AppNav class map:

- **match protocol** {**mapi** | **ms-ad-rep** | **ms-exch-nspi** | **ms-frs** | **ms-frs-api** | **ms-rfr** | **ms-sql** | **msn-messenger** | **netlogon**} [**tcp source** [**ip** *ip\_address* [*wildcard\_mask*]]
- **no match protocol** {**mapi** | **ms-ad-rep** | **ms-exch-nspi** | **ms-frs** | **ms-frs-api** | **ms-rfr** | **ms-sql** | **msn-messenger** | **netlogon**} [**tcp source** [**ip** *ip\_address* [*wildcard\_mask*]]

For a WAAS optimization class map:

- **match protocol** {**epm-uuid** *uuid* | **mapi** | **ms-ad-rep** | **ms-exch-nspi** | **ms-frs** | **ms-frs-api** | **ms-rfr** | **ms-sql** | **msn-messenger** | **netlogon**} [**tcp source** [**ip** *ip\_address* [*wildcard\_mask*]] [**port** *begin*  [*end*]]
- **no match protocol** {**epm-uuid** *uuid* | **mapi** | **ms-ad-rep** | **ms-exch-nspi** | **ms-frs** | **ms-frs-api** | **ms-rfr** | **ms-sql** | **msn-messenger** | **netlogon**} [**tcp source** [**ip** *ip\_address* [*wildcard\_mask*]] [**port** *begin* [*end*]]

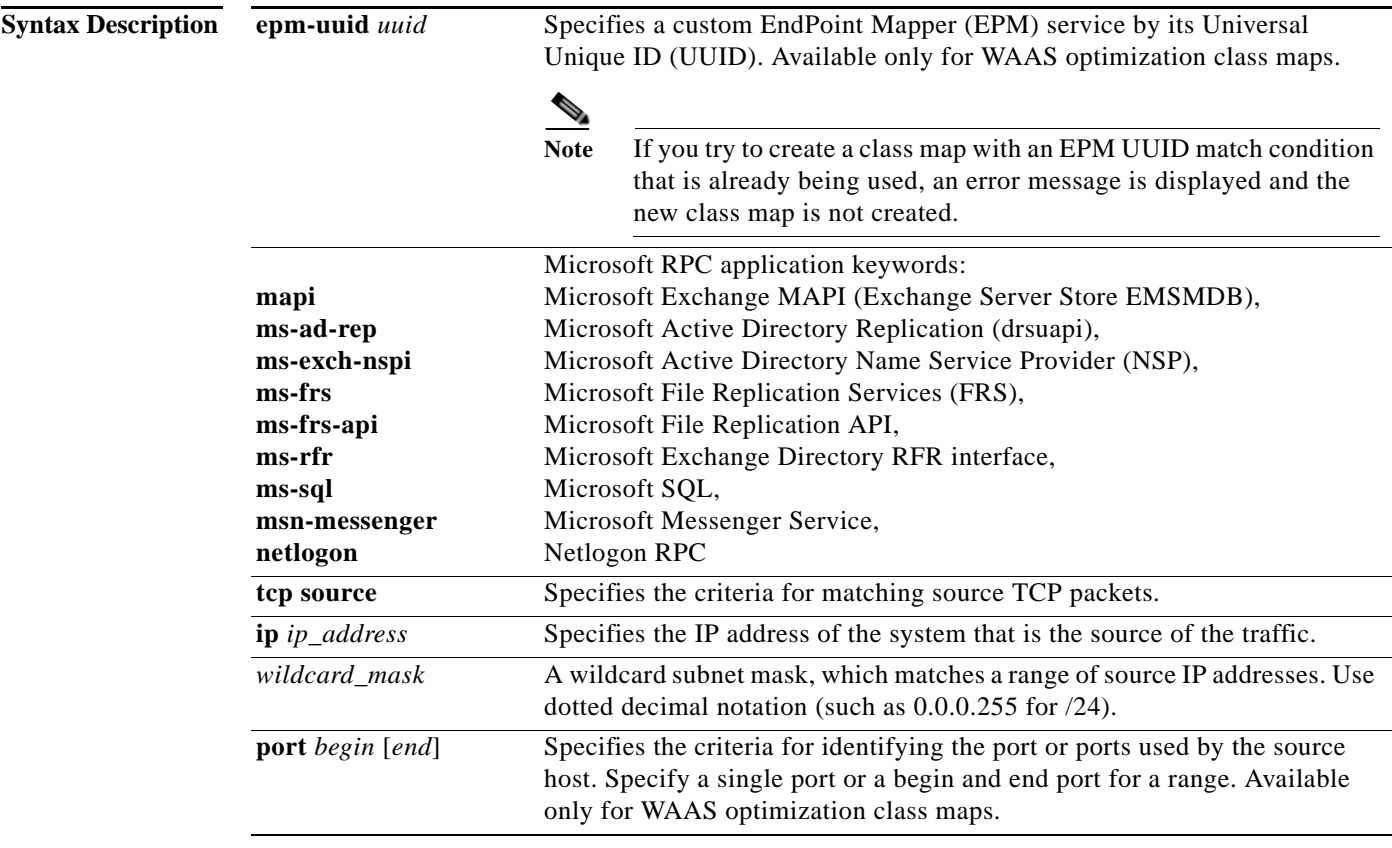

 $\mathsf I$ 

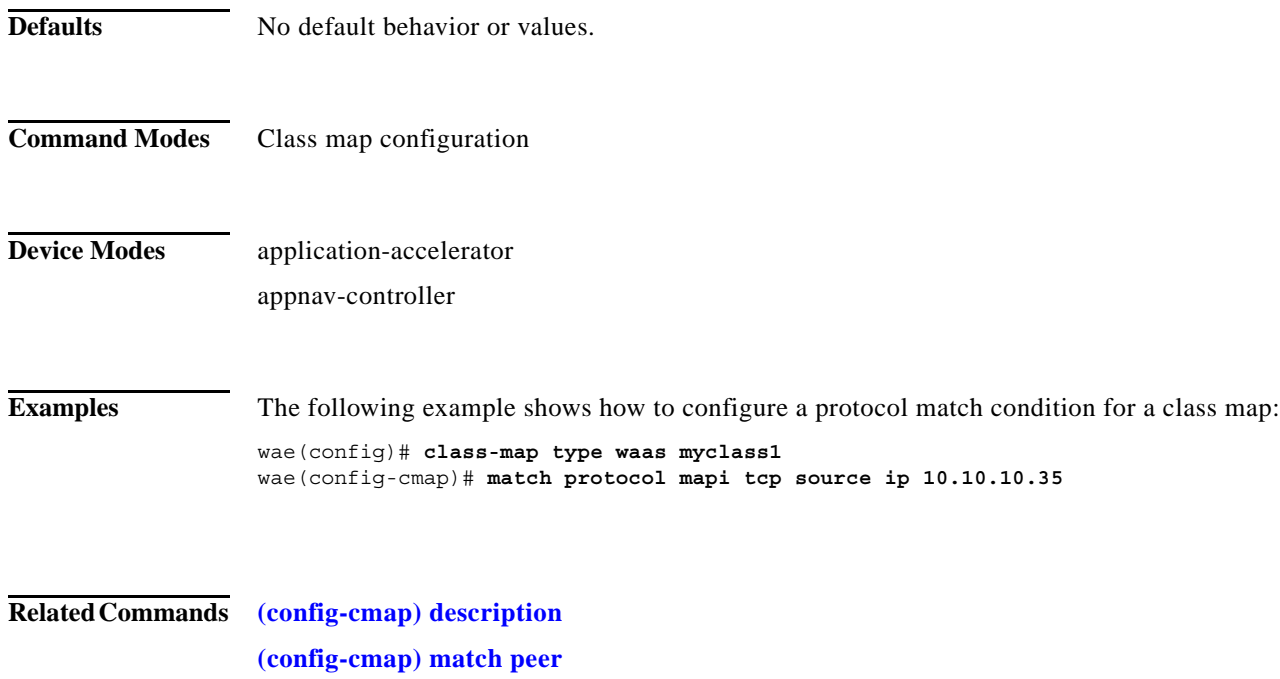

**[\(config-cmap\) match tcp](#page-6-0)**

 $\mathbf I$ 

### <span id="page-6-0"></span>**(config-cmap) match tcp**

To configure a match condition based on source and/or destination IP address and port for the class map, use the **match tcp** class map configuration command. To unconfigure a match condition, use the **no** form of this command. The options for this command differ depending on what type of class map you are configuring.

For an AppNav class map:

### **match tcp** {**any** |

**destination** [**ip** *ip\_address* [*wildcard\_mask*]] [**port** *begin* [*end*]] [**source ip** *ip\_address* [*wildcard\_mask*] [**port** *begin* [*end*]] |

**source ip** *ip\_address* [*wildcard\_mask*] [**destination ip** *ip\_address* [*wildcard\_mask*] [**port** *begin*  [*end*]] [**protocol** {**mapi** | **ms-ad-rep** | **ms-exch-nspi** | **ms-frs** | **ms-frs-api** | **ms-rfr** | **ms-sql** | **msn-messenger** | **netlogon**}]}

### **no match** {**any** |

**destination** [**ip** *ip\_address* [*wildcard\_mask*]] [**port** *begin* [*end*]] [**source ip** *ip\_address* [*wildcard\_mask*] [**port** *begin* [*end*]] |

**source ip** *ip\_address* [*wildcard\_mask*] [**destination ip** *ip\_address* [*wildcard\_mask*] [**port** *begin*  [*end*]] [**protocol** {**mapi** | **ms-ad-rep** | **ms-exch-nspi** | **ms-frs** | **ms-frs-api** | **ms-rfr** | **ms-sql** | **msn-messenger** | **netlogon**}]}

For a WAAS optimization class map:

#### **match tcp** {**any** |

**destination** [**ip** *ip\_address* [*wildcard\_mask*]] [**port** *begin* [*end*]] [**source ip** *ip\_address* [*wildcard\_mask*] [**port** *begin* [*end*]] |

**source** [**ip** *ip\_address* [*wildcard\_mask*]] [**port** *begin* [*end*]] [**destination ip** *ip\_address* [*wildcard\_mask*] [**port** *begin* [*end*]] [**protocol** {**epm-uuid** *uuid* | **mapi** | **ms-ad-rep** | **ms-exch-nspi** | **ms-frs** | **ms-frs-api** | **ms-rfr** | **ms-sql** | **msn-messenger** | **netlogon**}]}

#### **no match tcp** {**any** |

**destination** [**ip** *ip\_address* [*wildcard\_mask*]] [**port** *begin* [*end*]] [**source ip** *ip\_address* [*wildcard\_mask*] [**port** *begin* [*end*]] |

**source** [**ip** *ip\_address* [*wildcard\_mask*]] [**port** *begin* [*end*]] [**destination ip** *ip\_address* [*wildcard\_mask*] [**port** *begin* [*end*]] [**protocol** {**epm-uuid** *uuid* | **mapi** | **ms-ad-rep** | **ms-exch-nspi** | **ms-frs** | **ms-frs-api** | **ms-rfr** | **ms-sql** | **msn-messenger** | **netlogon**}]}

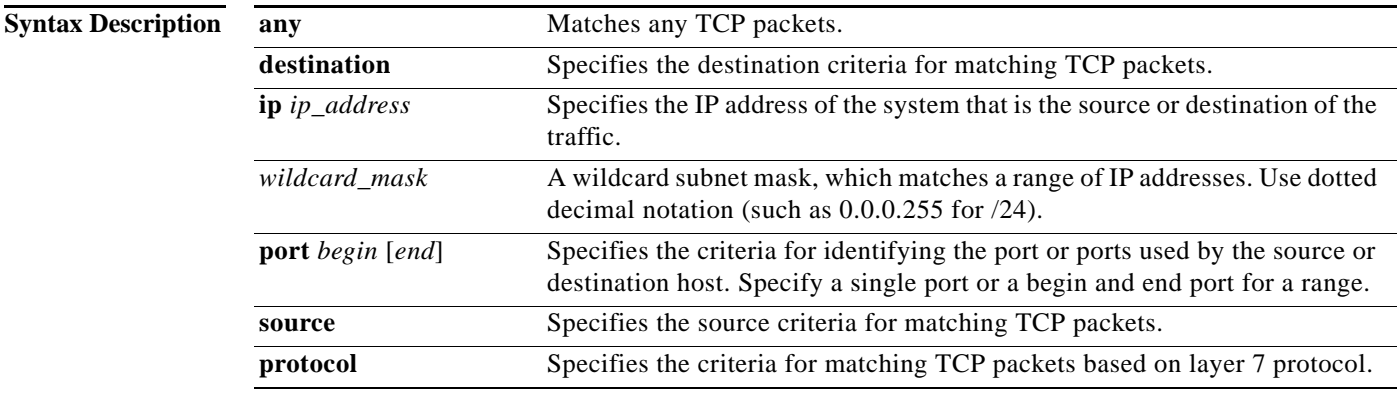

 $\mathsf I$ 

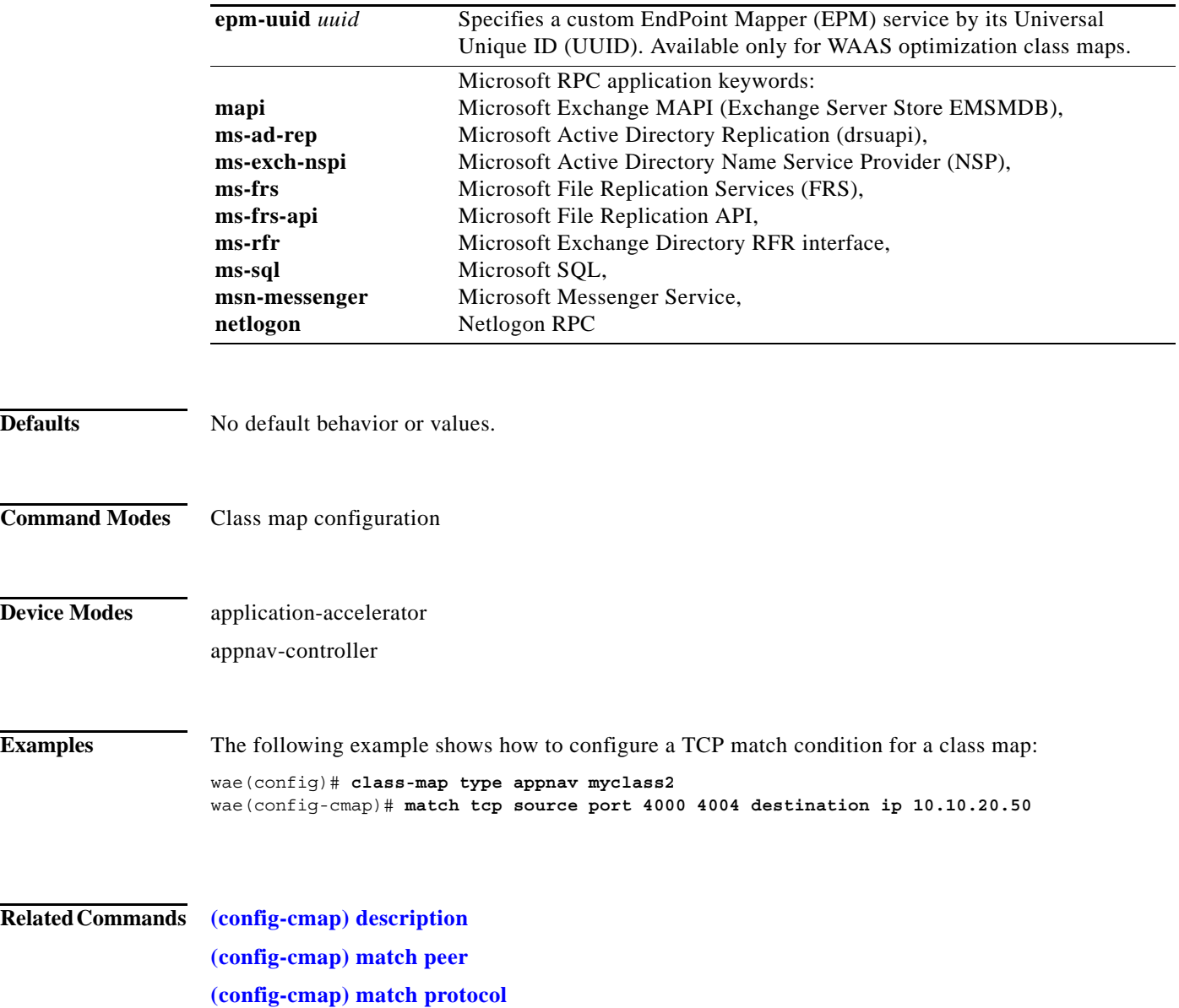

 $\blacksquare$